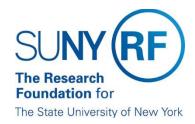

## How to Access the RF Report Center

1. To access the RF Report Center, click on Tools and Applications > RF Report Center as shown below.

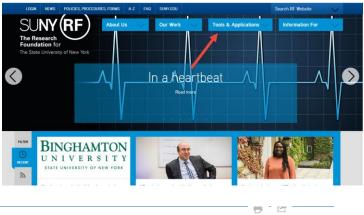

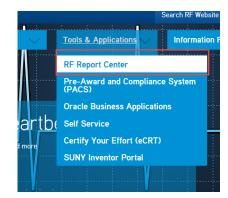

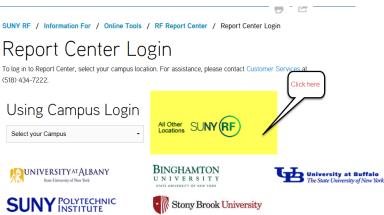

**Portal Access** – Click on All Other Locations. The next window will be the sign on screen. Sign on using your portal user credentials.

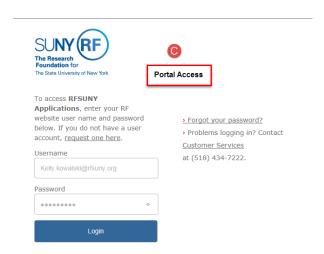